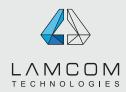

# general standards | general

### **ESSENTIALS DIRECTIVES:**

see page #2 for visual support

Here is a document to read attentively to help you prepare your files for our printing standards. This will help you to get the best results and avoid bad surprises or additional fees.

| Accepted save formats: | <ul> <li>High resolution PDF (NO transparency flattening)</li> <li>You can download or ask your advisor the PDF settings /Adobe PDF Preset used at Lamcom.</li> <li>Source files can be sent but only the PDF will be used, unless we have to make corrections.</li> <li>We do not accept pdf X. If you only have this, it is possible for us to print it but we will not be responsable if the results does not meet your expectations.</li> </ul> |
|------------------------|----------------------------------------------------------------------------------------------------|
| • Bleed                | 0,25" bleed all around except for these situations;  Banners = 0,5" all around  Garnments = 2" all around  Murals = 2" all around  Adhesives mounted on rigid material 0,5" inch all around                                                                                                    |
| • Margins:             | Minimum of 0,25" all around                                                                                                    |
| • Image resolution:    | 150 dpi at final size                                                                                                    |
| • Ratio of the files:  | 100% or 10% if the file is to large<br>(ratio must be mentionned in your order)                                                                                                    |
| • Text:                | Always outlined text                                                                                                    |
| • Only 1 item per page |                                                                                                    |

- Page size / artboard is equal to the final cut size. Bleed must be 0,25" all around exceeding the final size. See next page for more details.
- ALL LAYERS, INVISIBLES OR HIDDEN OBJECTS MUST BE DELETED.

We will not be responsible if they appear on your print and were not removed previously because our prepress software is turning all layers ON automatical.

• Don't include any guides or elements that should not be printed.

EVERY FILES MUST MEET THESE GRAPHIC SPECS OTHERWISE ADDITIONNAL FEES OF 65\$/HOUR WILL BE CHARGED.

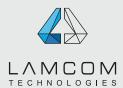

# general standards | general

### **VISUAL SUPPORT**

see page #3 for trim box and bleed box

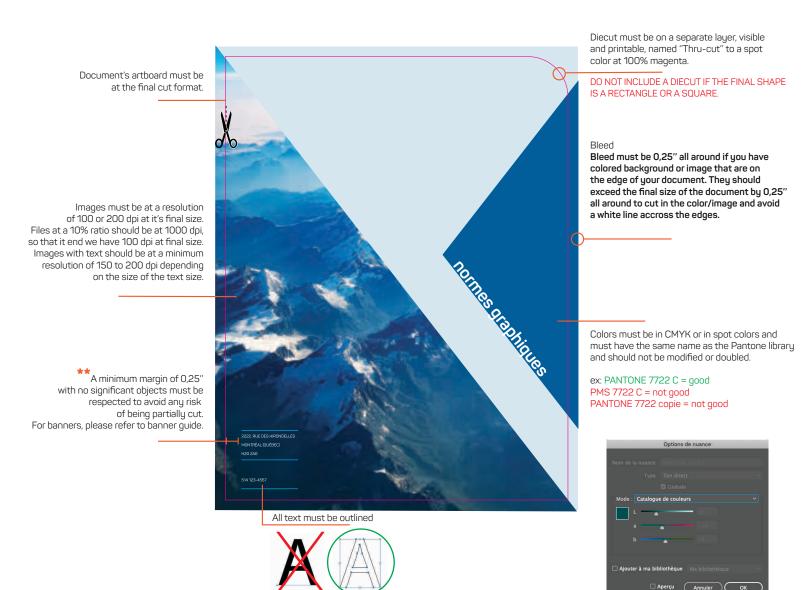

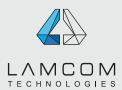

# general standards | general

### PDF boxes - VERY IMPORTANT

To make sure your file is right according to the PDF trim box and bleed box

1- Go in the general preferences of Adobe Acrobat / Display Check "Graphic box, trim box and bleed box"

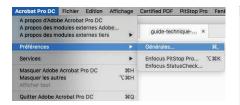

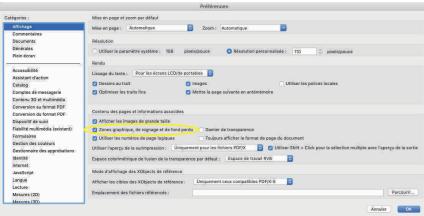

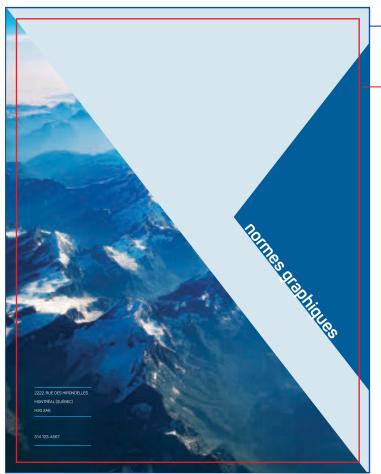

#### Bleed box

Defines the final dimension with the bleed which will be cut out.

#### Trim hox

Defines the final dimension after the cut

# Where your bleed should be specified (bleed box)

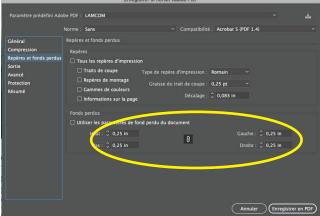

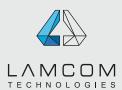

### SPECS FOR BANNERS WITH HEMS OR FOLDS

- · Size of your document must be the same as the final size of your banner.
- We will take in charge the extra material required for the dowels. So for a banner height of 100", the document must be 100".
- · We ask you to simply make sure there is no significant element in the dowel and stiching zone.

Here are two templates for banners with a 1 inch dowel, with up and down hems and sewing

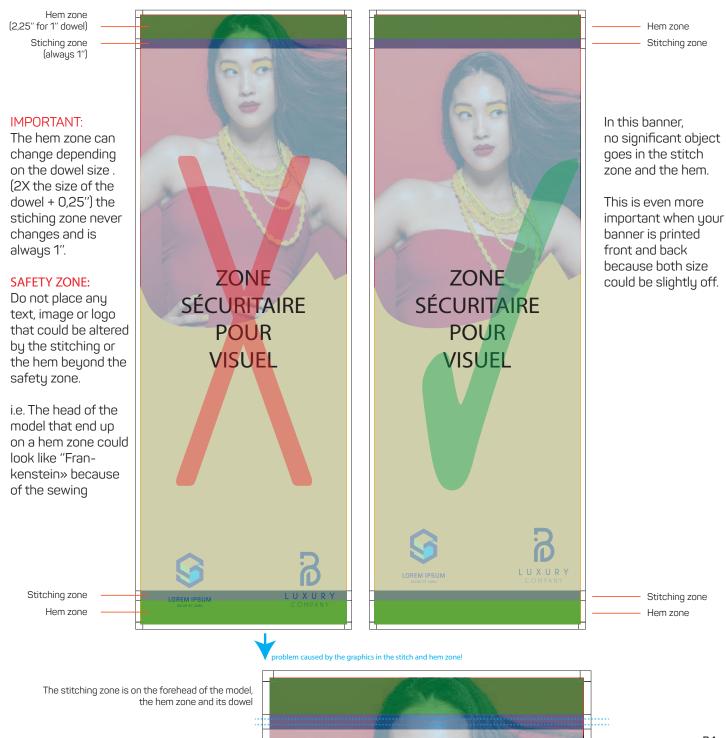

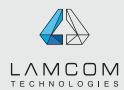

### general standards | color management

### **COLOR MANAGEMENT**

During the printing process the expected colors versus the colors obtained might differs. Here is the reasons why a gap might be present.

#### 1- Your display is not calibrated and doesn't reproduce colors properly.

If your display is not calibrated, colors (too blue or too yellow for example), contrast and luminosity might be off. Printed colors on calibrated equipments will differ from what you see on your display if it's not calibrated.

### 2- The capacity of color reproduction of the printing equipment is different from the one of your display.

If your file contains colors that cannot be reproduced by our printers, it might differ from what you see on your screen.

#### 3- You worked with a color profile without including it when saving your file.

Color profiles that are used while creating the files can greatly influence the result of your print if they are not included when saving the files.

If you work with a particular profile, here's how to include it (in blue). If you don't include them, our rip software default profiles will be used (sRGB IEC61966-2.1 or Coated GRACoL 2006 (ISO 12647-2:2004).

#### Here is where you should go to install the color profiles that we use.

Make sure you select the profiles in the software (in orange).

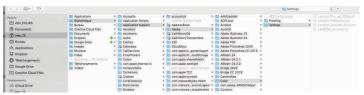

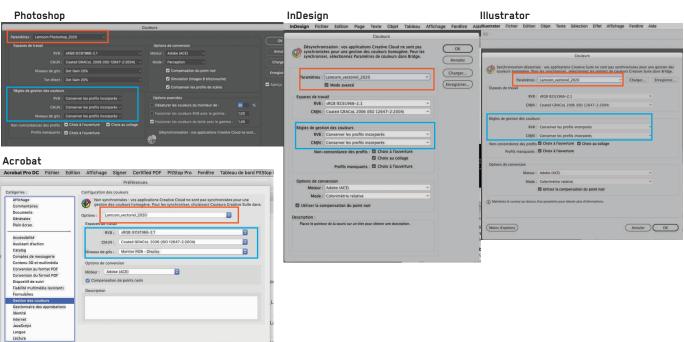

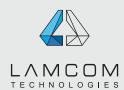

# general standards | color management

# **COLOR MANAGEMENT second part**

### 4- Saving your files:

When using color profiles, it is absolutely necessary to check the right parameters while saving your files to ensure the profiles will be included as well as using the right parameters shown on the previous page. If you don't check right parameters, the profiles won't be included and the color might be different than what you see on your screen.

#### Here are the important options to check when saving your files:

For saving in Photoshop pdf:

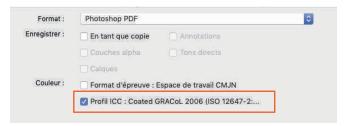

For saving in PDF from other softwares:

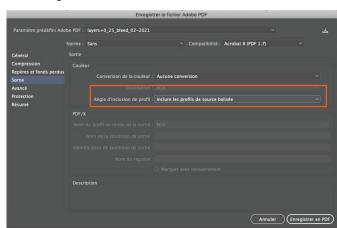

© Lamcom Technologies Inc., 2021